# **Summer 2013 Handout 1**

#### ▼ **Homework 1.1: interesting but harmless things to do (not to be handed in)**

The *operating system* is the thing that invites you to run a program, i.e., to launch an application. Most operating systems (Microsoft Windows, Apple Macintosh) do this by displaying a desktop with icons and menus. But a desktop has never been an integral part of Unix. To run a program, the Unix professional austerely types a *command line* in response to a *prompt.* The first or only word on the command line is the name of the program to be run.

The prompt in these Handouts is a number and a dollar sign (**1\$**), but the prompt in the screen that occupies your Unix window will probably be something else. At the end of each command line, press the big **Enter** key on PC, **return** on Mac. Unless you say otherwise, the program's output will be directed to the screen so you can see it immediately. When the program is finished, the prompt will reappear and you can run another program.

Page numbers in the Handouts refer to *The Unix Programming Environment* by Kernighan & Pike.

**1\$ date** *and time; p. 4* **Tue May 28 15:17:05 EDT 2013**

In the Handouts, **abc1234** stands for your login name. Your actual login name is listed at **http://i5.nyu.edu/**∼**mm64/common/students.html**. Some versions of Unix do not have **whoami**.

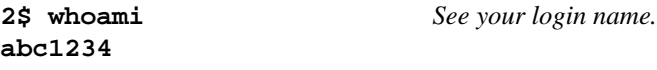

**date** and **whoami** output only one line, but **who** may output many. It lists the login name of everyone who is logged in, one name per line. In Unix, all data is presented one item per line.

**3\$ who** *p. 5*

who has no ability to display the people in alphabetical order. They didn't build this facility into **who** because there is a separate program, named **sort**, to sort the lines. We will run both programs simultaneously, feeding the output of **who** into **sort** by means of the pipe symbol **|**. See p. 31 and **ksh**(1) p. 1.

**4\$ who | sort** *alphabetical order; p. 19 for* **sort**

The pipe is above the backslash on your keyboard. Sometimes the pipe appears on the screen with a small gap in the middle. But when you write the pipe, don't write the gap: just draw a vertical stroke. The *white space* (blank(s) and/or tab(s)) before and after a pipe is optional, but put it in for legibility.

Data always travels from left to right through a pipe. In other words, the name of the producing program goes to the left of the pipe; the consuming program goes to the right. No human eye sees the raw (i.e., unalphabetized) output of the above **who**: it is directed through the pipe into the **sort**. But the output of the **sort** was not directed anywhere, so by default it comes out onto the screen.

A series of two or more programs connected by pipes is called a *pipeline.* This is the characteristic way to use Unix, because to get your job done you'll almost always have to run two or more programs.

If **who** (or any Unix program) outputs more lines than will fit on the screen, they will scroll off the top faster than you can read them. So instead of directing the output of **who** directly to the screen, pipe it there through another program named **more**. **more** will accept the lines of input and dole them out onto the screen, 23 lines at a time, every time you press the space bar. To dole out the lines one at a time, press

**RETURN** repeatedly. Other systems may have **pg** or **less** instead of (or in addition to) **more**; the textbook has **p** on pp. 15, 180. Some versions of **more** (and **man**) go back up with **control-b** or **control-u** instead of **b**.

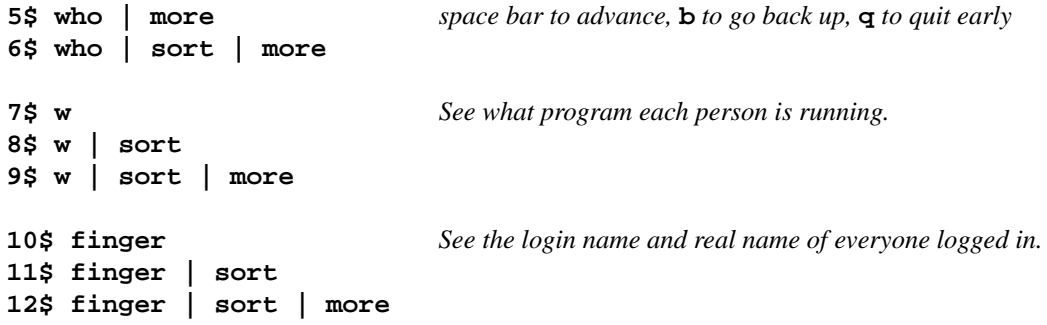

Sometimes you have to type more than just the name of a program. The additional words or numbers that some programs demand are called *command line arguments* (p. 14). There must be white space before each argument.

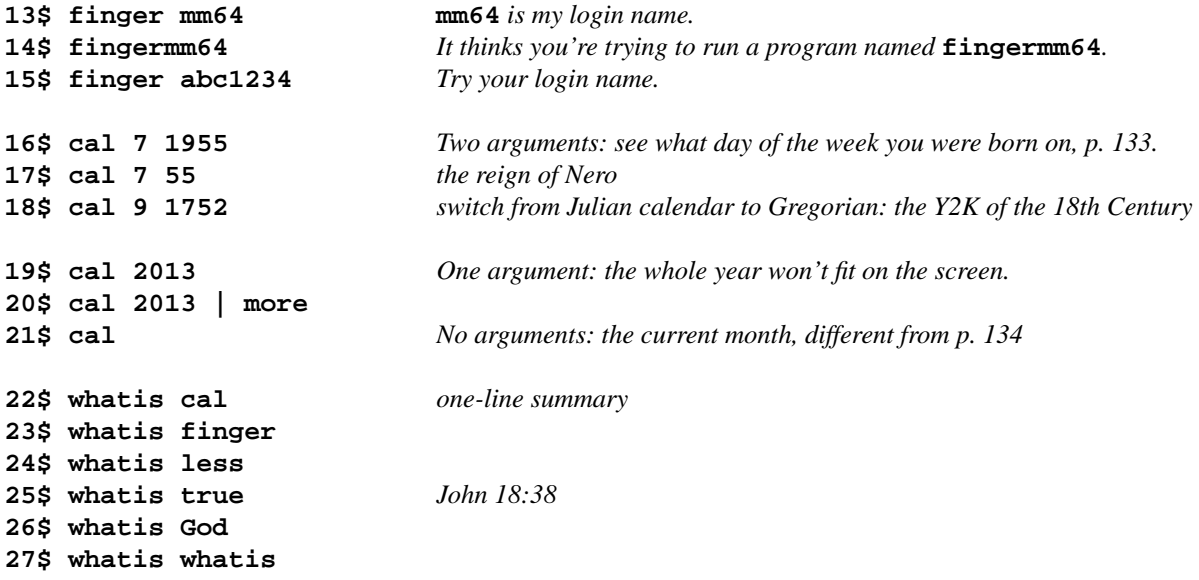

A command line argument that starts with a dash (sometimes a plus) is called a command line *option,* because it is optional. The **-s** in lines 30−31 is a *Solarisism,* needed only in Solaris.

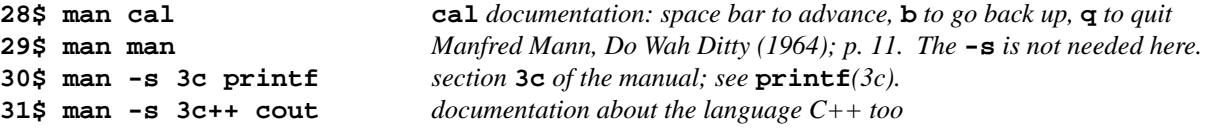

An asterisk used as an argument of **expr** means multiplication. Unfortunately, the asterisk has many other meanings in Unix (p. 27). To turn off these unwanted meanings, surround the asterisk with the **'**single quotes**'** on p. 28. Do this for any argument that contains crazy looking characters: **#\$@ˆ!%&**

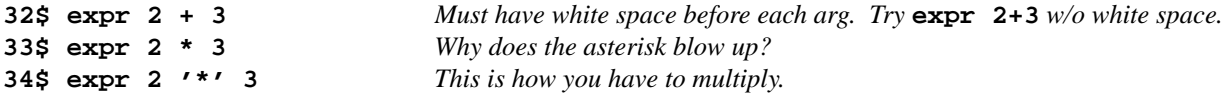

**grep** is the Unix search command (p. 18):

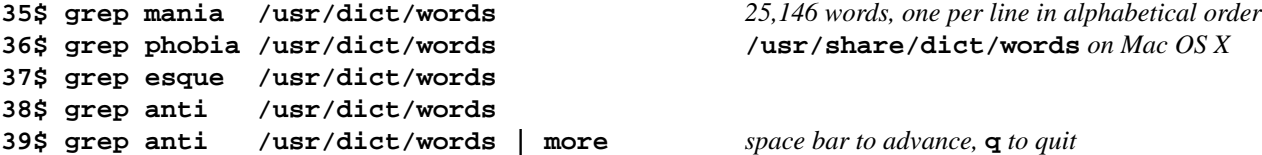

The argument of the grep, with its punctuation marks, is an example of a *regular expression.*

```
40$ grep 'ˆmania' /usr/dict/words Only the caret ˆ (p. 102) needs to be in quotes,
41$ grep 'ˆ'mania /usr/dict/words so this would also work but is harder to type.
42$ grep 'ism$' /usr/dict/words | more p. 102 for $
43$ grep 'ˆin.*able$' /usr/dict/words | more p. 103 for . and *
44$ grep 'ˆ...u.$' /usr/dict/words | more crossword puzzle
                       45$ grep '...u.' /usr/dict/words | more omit the anchors
46$ grep 'mania' /usr/dict/websters 234,936 words, one per line in alphabetical order
```
In a command line, a loginname with a leading tilde ~ stands for the full pathname of that person's home directory (Handout 1, p. 3). For example, my login name is **mm64**, so **˜mm64** stands for the full pathname of my home directory **/home1/m/mm64** (home one). The continuation character is **\**, just like **ˆ** in the Windows Command Prompt window. Type nothing after the \, not even a blank or tab; see p. 77. There must be whitespace before each argument, so there must be whitespace before the **\** or before the **˜mm64**.

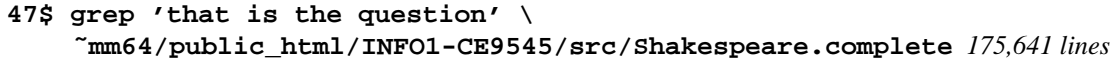

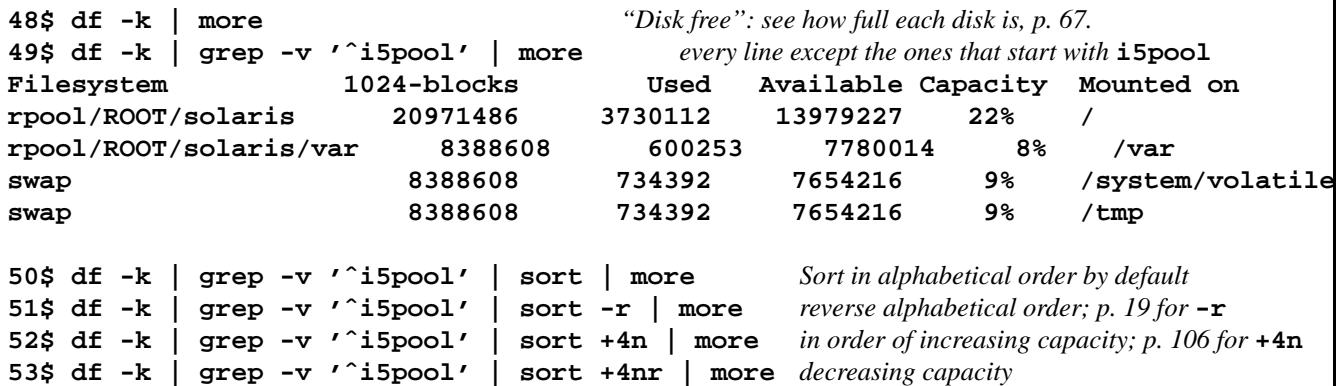

The most interesting thing to **echo** is the content of a *variable,* which is a container holding a word, a number, or any string of characters. For the time being, write a **\$** in front of the variable's name.

```
54$ echo hi there echo means ''print'' in this language; pp. 27, 79.
55$ echo My loginname is $LOGNAME uppercase; echo $USER on other systems
56$ echo My home directory is $HOME full pathname of your home directory; p. 36
57$ echo My shell is $SHELL
58$ echo $PATH the names of the directories that hold programs: p. 37; ksh(1) pp. 16, 27
59$ echo $TERM What kind of terminal does the computer think you have?
60$ echo $PS1 PS one; echo $prompt on other systems: ksh(1) pp. 16, 19
61$ env | sort -df | more See your environment variables: pp. 38, 91, 199; environ(5); p. 106 for -df
62$ fortune /usr/games directory empty at NYU, but maybe not empty on your machine.
63$ fortune try it again
64$ r repeat the previous command: ksh(1) pp. 4, 27; !! in csh
```

```
65$ passwd Change your password on other systems.
Old password: 123456 It won't echo what you type.
New password: Bacall8? On our system, go to http://start.nyu.edu/
Re-enter new password: Bacall8?
```
Each homework ends with a triangle pointing up.

## ▲

### **The tree of directories**

A *file* is a document, program, image, video, etc. (It's called a ''document'' in Windows and Mac.) The part of the computer that holds the files is divided into sections called *directories.* (They are called ''folders'' in Windows and Mac.) Each directory has a name. For example, your *home directory* is the one whose name is your login name. It's the double box in the diagram below.

Whenever you use the computer, you are located in some directory. When you log in, for example, your initial location will always be your home directory. The directories are arranged in a tree, like a family tree. You can move to another directory with the **cd** command (p. 25; **ksh**(1) pp. 39−40). If you forget where you are, the **pwd** command (''print working directory'', pp. 21−22) outputs the name of the directory you are in, which is called your *current directory.*

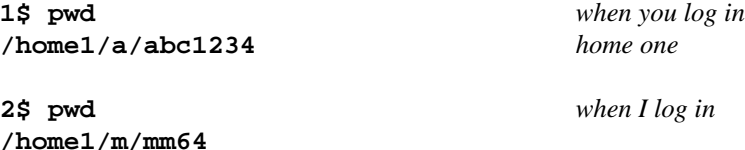

The tree currently looks like this. Each rectangle is a directory.

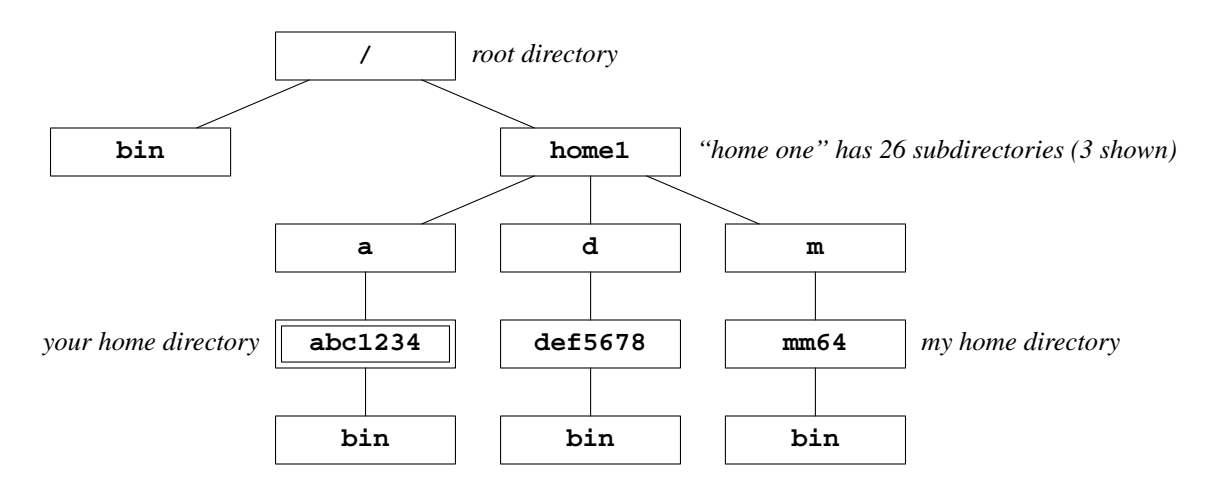

But the tree used to look like this:

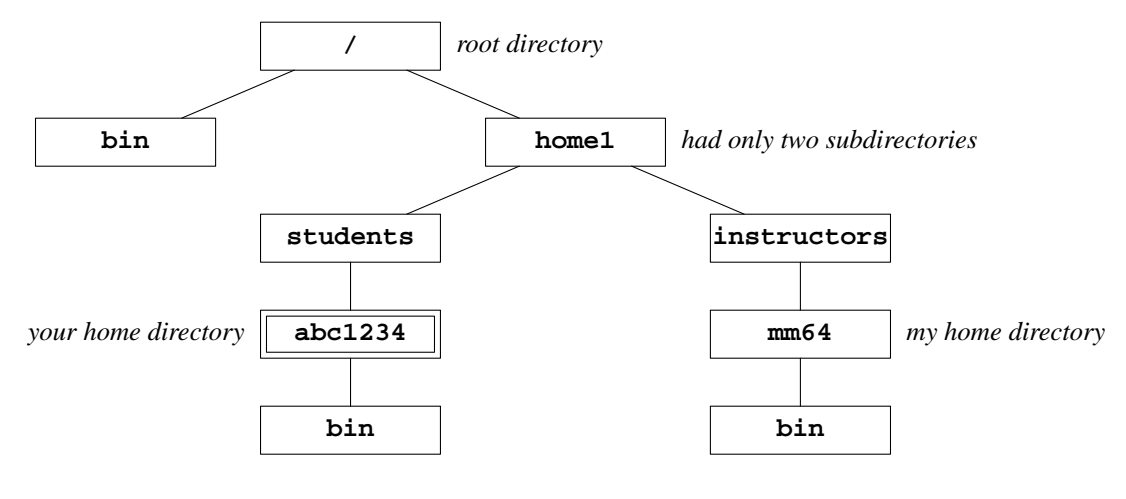

# **3\$ pwd /home1/instructors/mm64**

For an outline of the tree of directories, see pp. 63−65 and print the **filesystem**(5) manual page (**hier**(1) on other systems) as in Handout 1, p. 16.

# **Preview of how we will combine the Unix tools**

**ls** can output the names of all the subdirectories of a directory. Of course, you have to tell it which directory you're interested in.

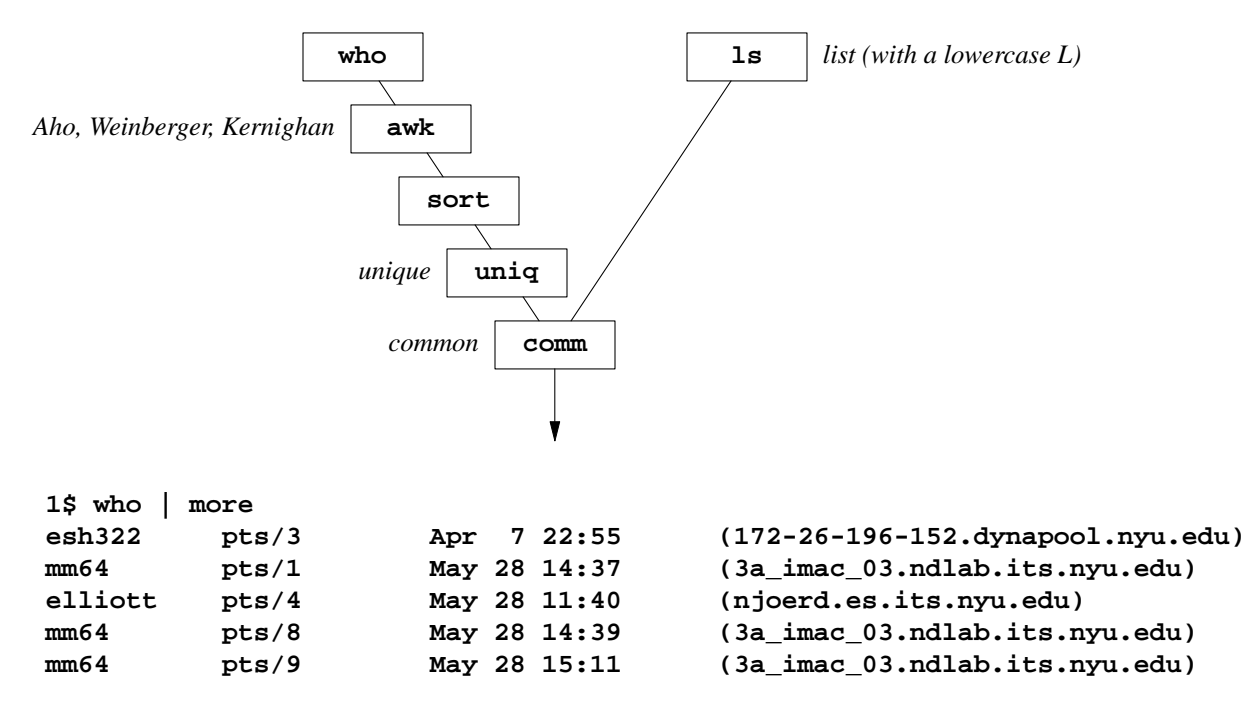

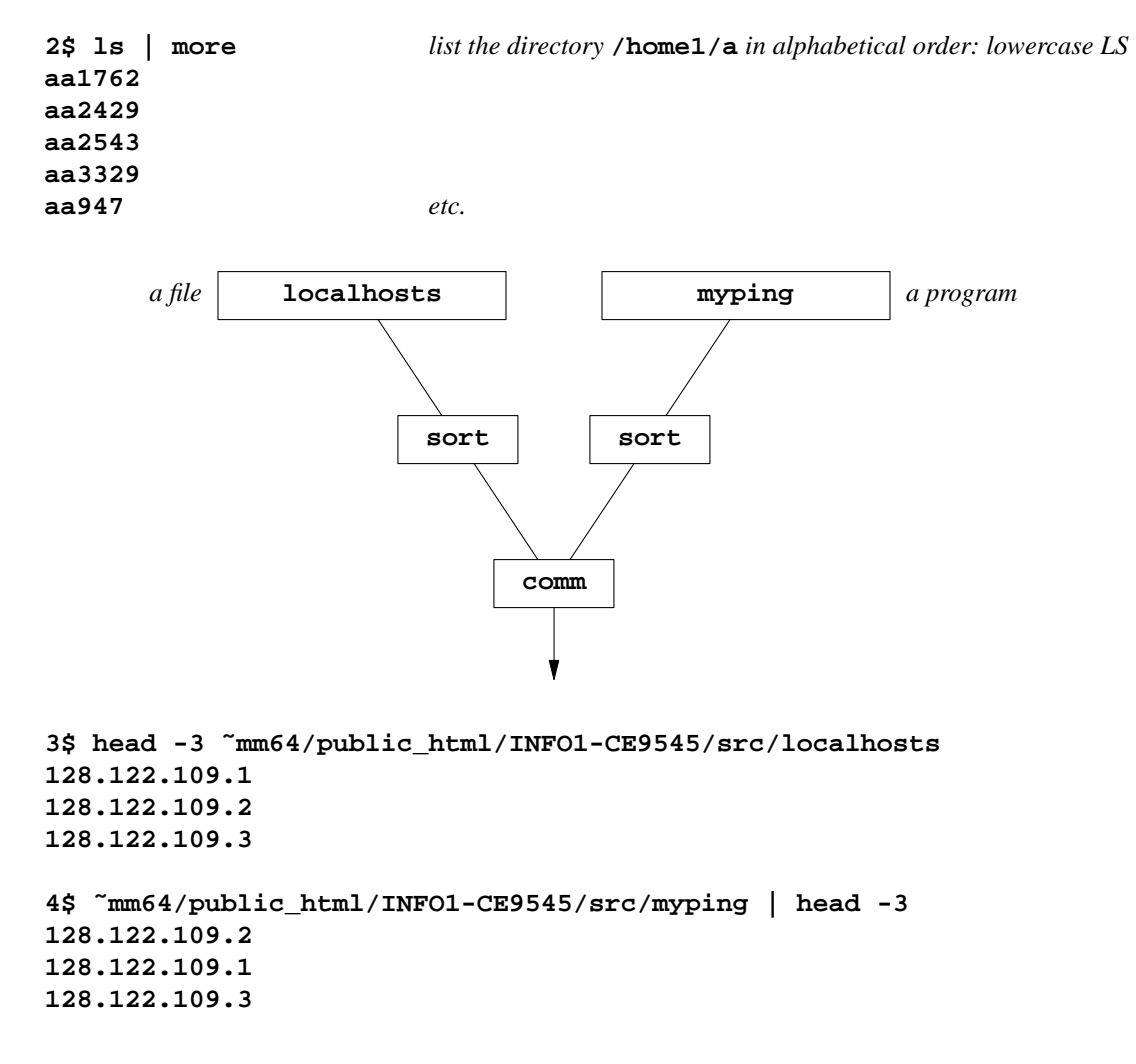

**Transform the data as it flows through a pipeline**

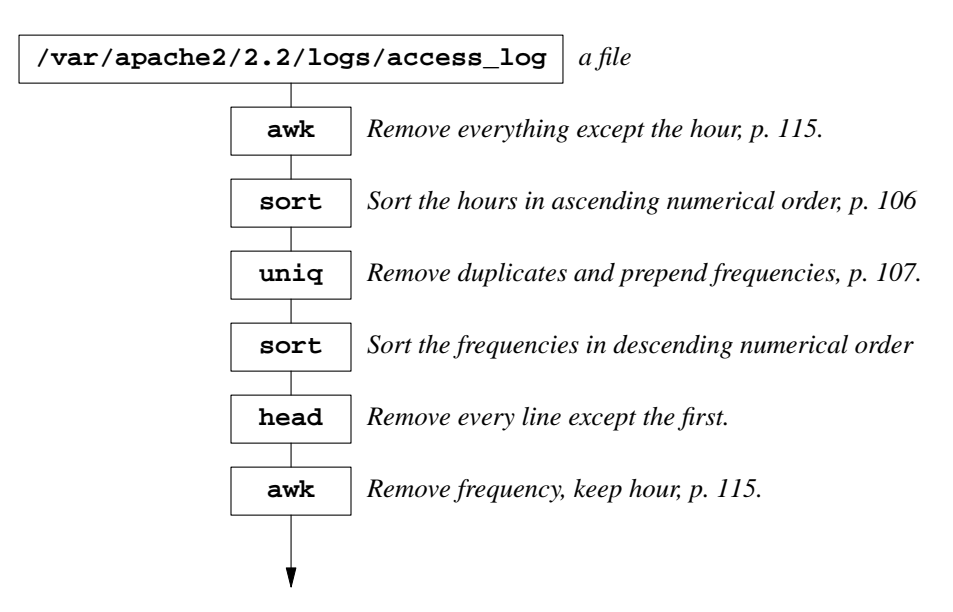

Here are the first three and last three lines of the constantly growing file **/var/apache2/2.2/logs/access\_log**. The seven fields on each line are described under ''Common Log Format'' in **http://httpd.apache.org/docs/1.3/mod/mod\_log\_config.html**.

```
::1 - - [16/Jul/2012:16:08:02 -0400] "GET / HTTP/1.1" 200 44
128.122.170.164 - - [16/Jul/2012:16:08:21 -0400] "GET / HTTP/1.1" 200 44
128.122.170.164 - - [16/Jul/2012:16:08:21 -0400] "GET /favicon.ico HTTP/1.1" 200 1406
```

```
128.122.108.95 - - [28/May/2013:15:12:19 -0400] "GET / HTTP/1.1" 200 6311
100.2.35.247 - - [28/May/2013:15:13:02 -0400] "GET /~ajg494/Final/paperbackground.jpg HTTP/1.1" 20
100.2.35.247 - - [28/May/2013:15:13:53 -0400] "GET /~ajg494/Final/paperbackground.jpg HTTP/1.1" 20
```
What is the IP address of the host that sent the most requests? What was the web page on **i5.nyu.edu** that was most frequently requested? What was the biggest page that was requested and what was its size? What was the busiest month? What is the busiest hour?

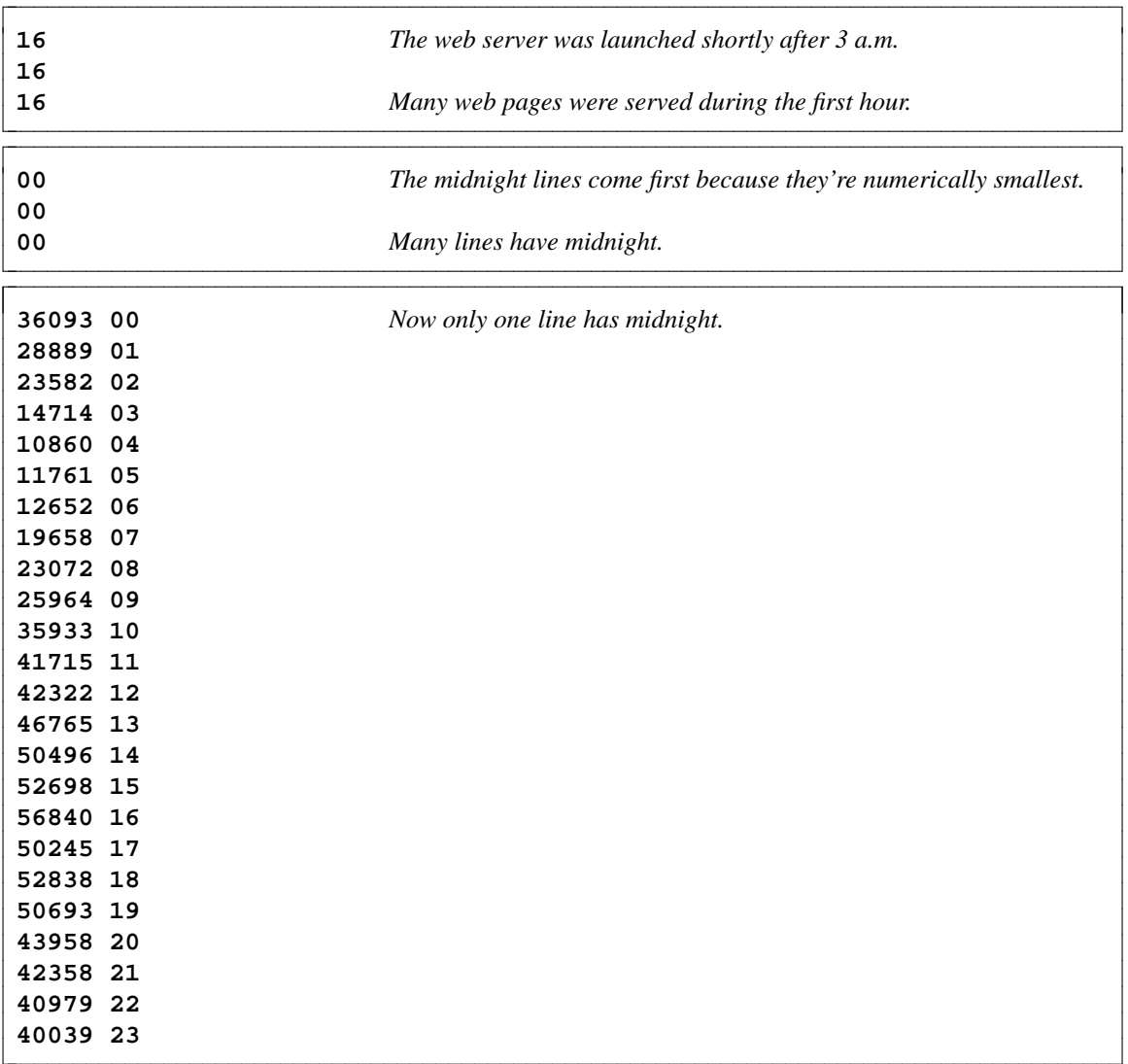

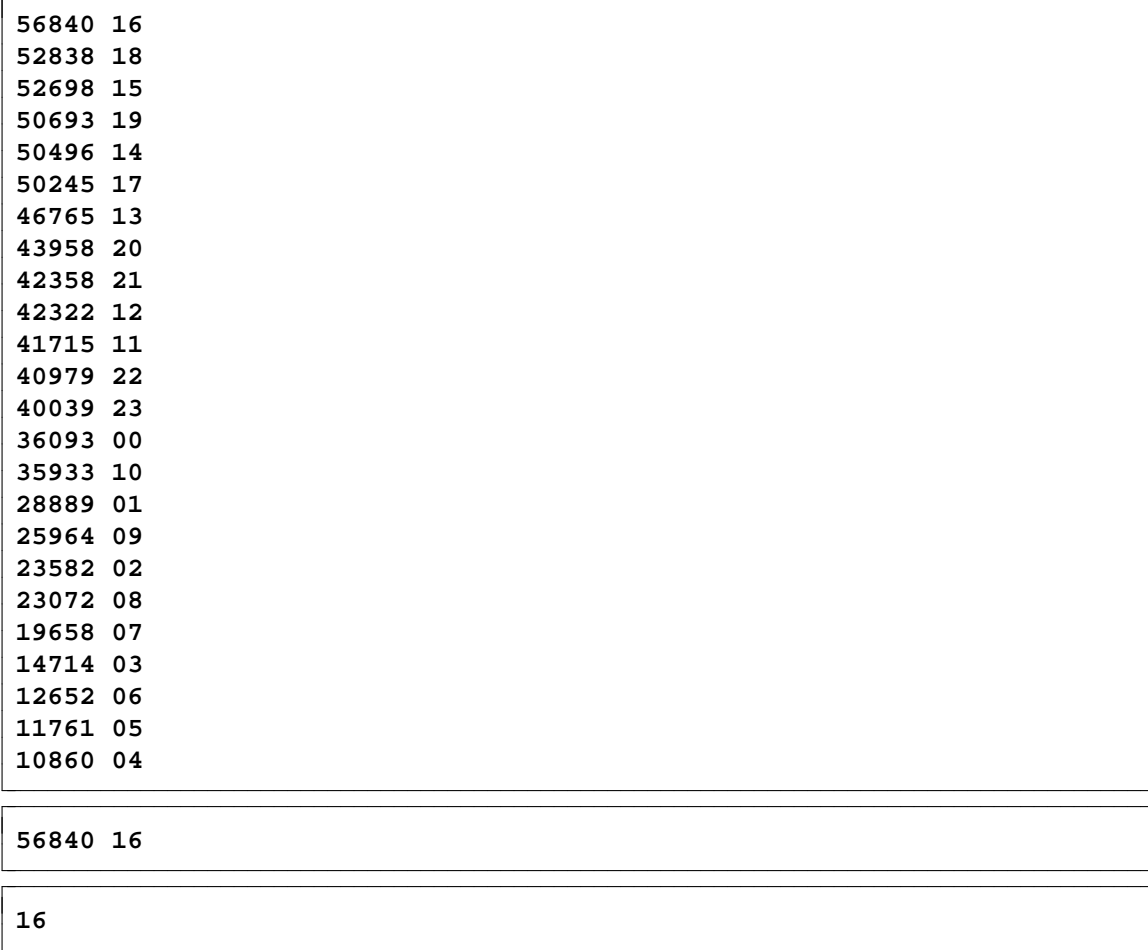

### **Preview of regular expressions: pp. 102−105**

Do not type the following commands yet—they will hang because no source of input was specified.

```
1$ grep '212' every line that contains 212; fooled by 718-234-5212
2$ grep 'ˆ212' every line whose first three characters are 212; fooled by (212) 234-5678
3$ grep '[ˆ0-9]*212' fooled by 718-234-2125
4$ grep 'ˆ[ˆ0-9]*212' no longer fooled: every line whose first three digits are 212
5$ grep 'ˆ[ˆA-Za-z0-9]*212' every line whose first three alphanumerics are 212
6$ egrep 'ˆ[ˆ0-9]*1?[ˆ0-9]*212' allow one optional 1 among the characters before the 212
7$ perl -ne 'print if /ˆ[ˆ0-9]*1?[ˆ0-9]*212/;' same thing in Perl
8$ perl -ne 'print if /ˆ\D*1?\D*212/;' same thing in Perl
```
Let's build up the regular expression **[ˆ0-9]\*** in the above line 3:

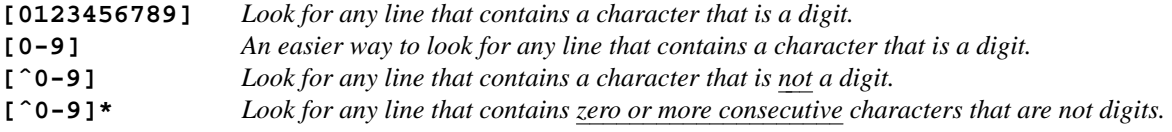

Travel around the tree: pp. 25–26

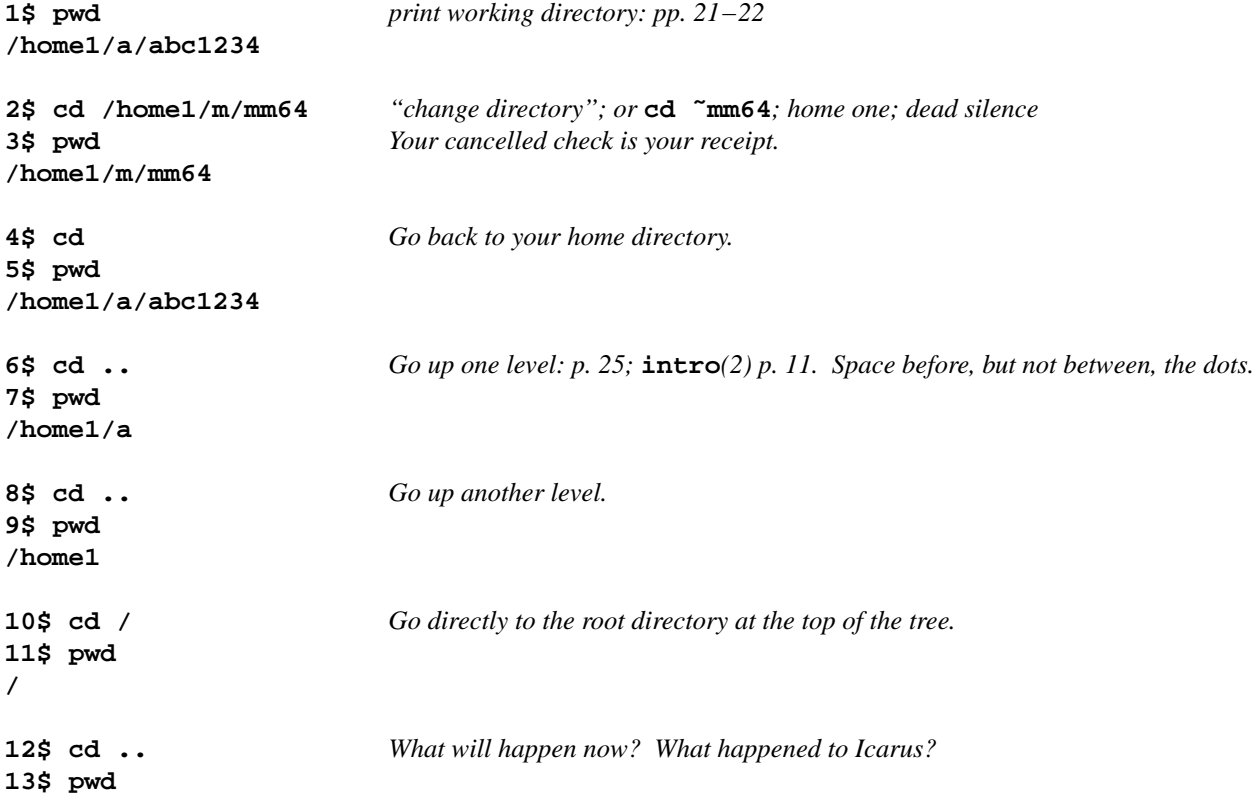

**Harmless but useless: p. 25; intro(2) p. 11.**

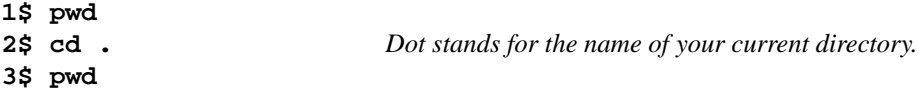

#### **Full vs. relative pathnames**

Let's say you have traveled to the directory **/home1/a**. In other words, you have changed your *current directory* to **/home1/a**.

**1\$ cd /home1/a**

**2\$ pwd** *Verify that you arrived there.*

Suppose you now want to travel two levels down to the **bin** directory which is a subdirectory of your home directory.

```
3$ cd /home1/a/abc1234/bin
4$ pwd Verify that you arrived there.
```
Instead of typing the full name **/home1/a/abc1234/bin**, you can omit the underlined part:

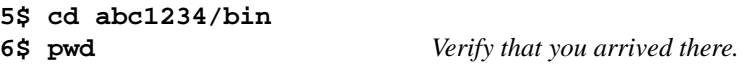

A full name such as **/home1/a/abc1234/bin** is called an *full* (or *absolute* ) *pathname;* a shortened one such as **abc1234/bin** is called a *relative pathname.* An absolute pathname always begins with a slash; a relative pathname never does. See p. 25.

Whenever you mention the name of a directory or file whose full pathname would begin with the name of the current directory, you can always omit the name of the current directory (and the following slash) from the start of the absolute pathname, yielding a relative pathname.

#### **The output of ls -l: pp. 13−14**

With no arguments, **ls** lists the files and directories in your current directory:

```
1$ ls | more ''list'': lowercase LS
curly
homework
larry
moe
```
The **-l** option marks files with a leading **-** and directories with a leading **d**:

```
2$ ls -l | more ''long'' (i.e., verbose): minus lowercase L
-rw-r--r-- 1 abc1234 users 3395 May 28 13:46 curly
drwxr-x--- 2 abc1234 users 8192 May 28 18:04 homework
-rwxr-xr-x 1 abc1234 users 616 May 28 14:47 larry
-r--r--r-- 1 abc1234 users 41 May 28 17:12 moe
3$ ls -l | grep 'ˆ-' | more List only the files in the current directory.
4$ ls -l | grep 'ˆd' | more List only the subdirectories of the current directory.
```
**ls -l** may output many lines, but **ls -ld** will output only one. The **-d** option shows you the directory itself, not the contents of the directory. The dot stands for the current directory; see Handout 1, p. 9.

**5\$ ls -ld** *Combine* **-l** *and* **-d** *to the single option* **-ld***.* **drwxr-xr-x 1 abc1234 users 3395 May 28 19:00 .**

List individual files instead of all the files in a directory:

**6\$ ls -l moe ls** *will accept a filename.* **7\$ ls -l moe larry**

You can list another directory without going there:

```
8$ ls -l /other/directory | more ls will accept a directory name.
9$ ls -ld /other/directory Why doesn't this need | more?
10$ ls -l /other/directory1 /other/directory2 | more
11$ ls -ld /other/directory1 /other/directory2
```
List individual files in other directories:

**12\$ ls -l /etc/passwd**

Chronological order instead of alphabetical:

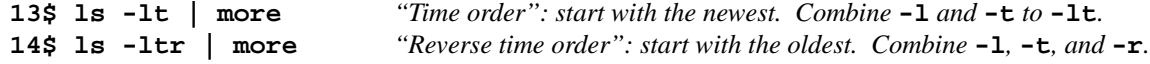

#### **File permission bits: p. 53**

If you have permission to read, write, or execute a file, a lowercase **r**, **w**, or **x** will appear in the output of **ls -l**. If you have no permission, a dash will appear in place of the letter.

**r** permission lets you input the file into a program. Without **r** permission, you can't input the file into any program, including the programs for displaying or printing files. In this case we say that the file is *read protected* because there is no way to see the contents of the file.

**w** permission lets you direct a program's output into the file. Without **w** permission, you can't direct the output of any program into the file, including programs such as editors. In this case we say that the file is *write protected* because there is no way to change the contents of the file.

**x** permission lets you execute the file if it is a program. (Not all files are programs—some contain résumés, images, etc.) Without **x** permission you can't execute the file. In this case we say that the file is *not executable.*

#### **A simple way to create a file: p. 29**

We'd like to turn the nine permission bits of a file on and off. But we can do this only if we own the file. (If we could do it to any file, the bits would serve no purpose—they wouldn't prevent anybody from doing anything.) By default, a file is owned by the person who creates it. In a moment, we'll see why the file we create has to go in our home directory.

```
1$ cd Go to your home directory (because you have w permission there).
2$ pwd Verify that you arrived there.
3$ date
Tue May 28 15:17:59 EDT 2013
4$ date > junk Create file named junk in current directory. This time, you see no output from date.
5$ ls -l Verify you created junk. rw-r--r-- from umask 022 in /etc/profile, l. 63.
-rw-r--r-- 1 abc1234 users 29 May 28 15:17 junk
6$ chmod 777 junk ''change mode'': give it three octal digits
7$ ls -l
-rwxrwxrwx 1 abc1234 users 29 May 28 15:17 junk
```
#### **Octal digits for the first argument of chmod: p. 56**

An octal digit represents three bits, i.e., three yesses and noes.

**0 --- 1 --x 2 -w-3 -wx 4 r-- 5 r-x 6 rw-7 rwx**

Therefore three octal digits represent nine bits. For example,

```
600 means rw-------
444 means r--r--r--
644 means rw-r--r--
555 means r-xr-xr-x
755 means rwxr-xr-x
777 means rwxrwxrwx
```
In Handout 7, we'll write our own version of **chmod** that will let you say

**1\$ chmod rw-r--r-- filename**

instead of

**2\$ chmod 644 filename**

#### **Directory permission bits: pp. 55−6**

**x** permission for a directory lets you **cd** to that directory. You must also have **x** permission for all of the directory's ancestors. To see why you can't **cd** to the directory **˜mm64/45/grades**,

```
1$ cd ˜mm64/45
2$ pwd
3$ ls -ld grades
drwx------ 2 mm64 users 3 May 28 15:17 grades
4$ cd grades
ksh[1]: cd: grades: [Permission denied]
```
Having **r** permission allows you to **1s -1** the directory after you have **cd**'d there.

Having **w** permission allows you to put files into the directory, take files out of the directory, or rename the files that are in the directory. That's why we created our first file in our home directory: it had to be a directory where we had **w** permission.

There are two ways to put a file into a directory: you can create it there, or move it there from somewhere else. Similarly, there are two ways to take a file out of a directory: you can remove (i.e., destroy) it entirely, or you can move it somewhere else. But without **w** permission, you can't do any of these things: the existing files are locked into the directory. Even so, you may still have **w** permission for an individual file in the directory, allowing you to edit the file as long as you don't try to take it out of the directory or rename it.

#### ▼ **Homework 1.2: chmod a directory (not to be handed in)**

Let other people **cd** to your home directory and **ls -l** it:

```
1$ cd
2$ pwd
/home1/a/abc1234
3$ ls -l | more This may output many lines.
4$ ls -ld This will output only one line. Dot means your current directory.
drwx--x--x 2 abc1234 users 512 May 28 18:00 .
5$ chmod 755 . Don't turn on the last two w bits!
6$ ls -ld
drwxr-xr-x 2 abc1234 users 512 May 28 18:00 abc1234
```
#### ▲

**Create and remove a directory: pp. 25−26**

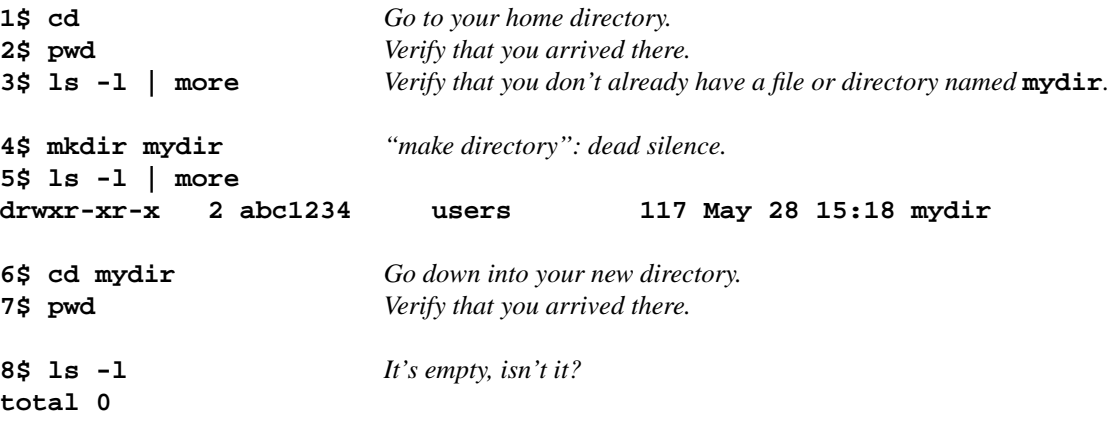

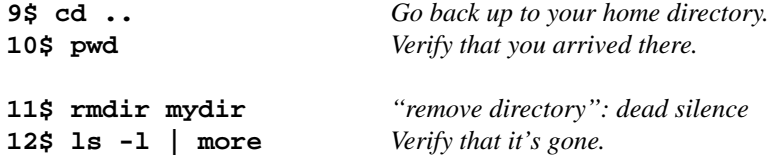

▼ **Homework 1.3: create three directories (not to be handed in)**

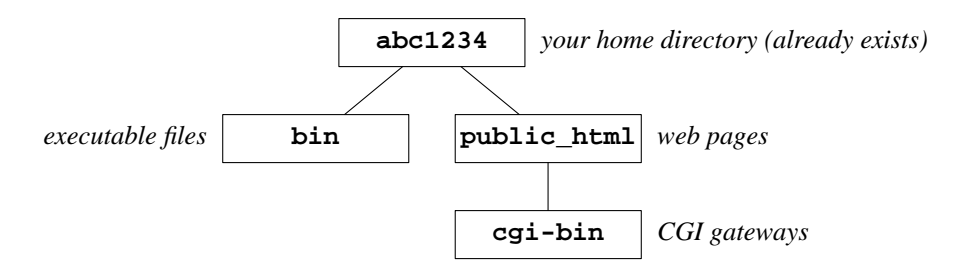

If you do not have a **bin** subdirectory of your home directory, create it. Be sure that the name is all lowercase. Later in the course, you will put your executable files (i.e., programs, e.g., shellscripts) there. **bin** stands for ''binary'', because all programs were binaries (i.e., compiled) in the early days of Unix.

If you do not have a **public\_html** subdirectory of your home directory, create it. Be sure that the name has an underscore, not a dash, and ends with a lowercase L. Later in the course, you will put your World Wide Web pages (e.g., your home page) there. **html** stands for ''HyperText Markup Language''.

If you do not have a **cgi-bin** subdirectory of your **public\_html** directory, create it. Be sure that the name has a dash, not an underscore. Your **cgi-bin** directory will be a grandchild of your home directory. Later in the course, you will put your World Wide Web CGI gateways there. CGI stands for ''Common Gateway Interface''.

**chmod** the three new directories (as well as your home directory, Homework 1.2) to **rwxr-xr-x** if they don't already have these modes.

#### ▲

#### ▼ **Homework 1.4: draw part of the tree**

**cd** to a few directories and draw me a map of what you find. Don't explore the whole tree. Just draw 10 or 15 directories and files to demonstrate that you can move around comfortably. Visit the root directory (its name is just a **/** by itself), the **cgi-bin** grandchild of your own home directory, and all the directories along the path between them. Visit the **bin** subdirectory of your home directory. Try to visit a classmate's home directory: you won't be able to unless they have given you permission in Homework 1.2. Try to get to

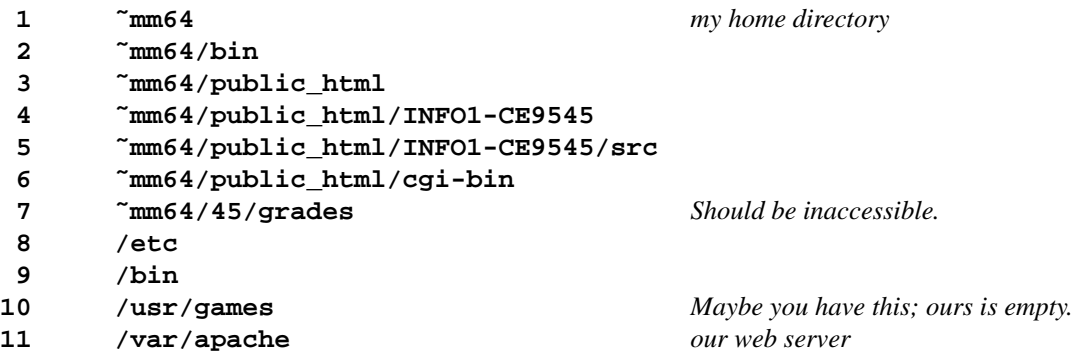

Draw a box around the name of each directory to distinguish them from the files. Draw a double box around your home directory. (Its name is not **home**.) Use

- (1) **pwd** to see where you are now, i.e., the name of your current directory (pp. 21−22);
- (2) **ls -l** or **ls -l | more** to see the names of the files and subdirectories in the current directory (pp. 53−54); and
- (3) **cd** to travel around the tree (pp. 25−26).

You get no credit if you forget the root directory at the top of the tree,  $\star$  or if you write lowercase file and directory names in uppercase. Draw a tree: do not hand in a printout of directory listings. Draw one connected diagram, not several separate diagrams.

▲

#### ▼ **Homework 1.5: create, copy, and print a file**

In your home directory, create one small file whose name is your last name (not your login name) in all lowercase. Copy it into the directory **˜mm64/public\_html/INFO1-CE9545/homework**. Turn on all three of the copy's **r** bits. Then print it.

This is the only homework that you should copy into this directory. Do not put more than one file into this directory. Do not put a subdirectory into this directory.

Create the file anyway you wish, and put anything you want into it. For example, take the standard output of any command that has one (i.e., any command we've seen except **cd**). If your name is Neuman, any one of the following **>** commands will do:

```
1$ cd First go home.
2$ pwd Verify that you arrived there.
3$ date > neuman Create file neuman in current directory.
4$ pwd > neuman
5$ ls -l > neuman
6$ cal 5 2013 > neuman
7$ echo hi there > neuman
8$ fortune > neuman
9$ who > neuman
10$ who | sort > neuman Not limited to one program; could have pipeline of programs.
```
Now that you've created the file and written text into it, append some more text to the end of the file with the **>>** operator (p. 29):

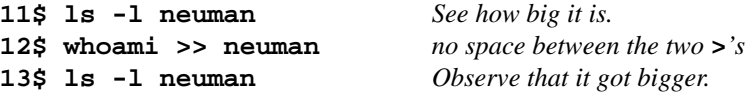

What happens if you try to append to the end of a file after turning off its three **w** bits? Remember to turn them back on after the experiment.

**cat** or **more** the file to see what you've put in it. On pp. 1−2 we fed **more** from a pipe, but now we're feeding it from a file. Unix programs don't know and don't care where their input comes from, or where their output goes to.

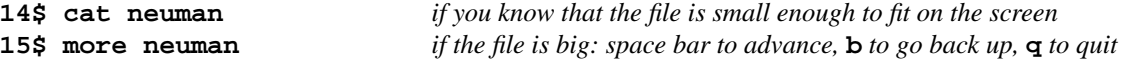

What happens if you try to **cat** or **more** one of your files after turning off its leftmost **r** bit? Remember to turn it back on after the experiment.

Copy your file (p. 17) into the directory

**/home1/m/mm64/public\_html/INFO1-CE9545/homework**, go there, and see if it actually arrived:

**16\$ cp neuman ˜mm64/public\_html/INFO1-CE9545/homework/neuman**

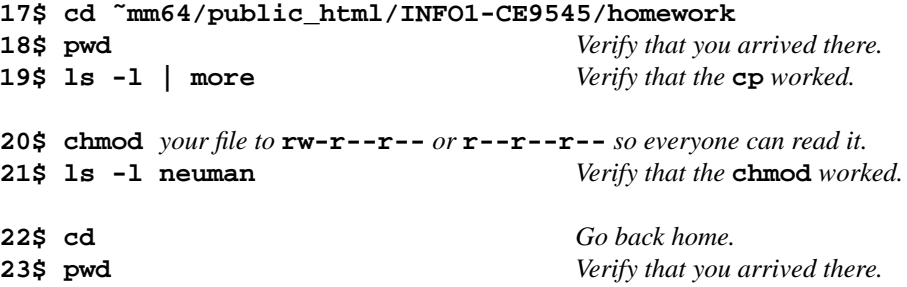

But before copying the file, see if that directory already contains a file with your name that belongs to someone else. In that case, call your copy **neuman2**:

#### **24\$ cp neuman ˜mm64/public\_html/INFO1-CE9545/homework/neuman2**

You can also see the contents of this directory by pointing your browser at

```
http://i5.nyu.edu/∼mm64/INFO1-CE9545/homework/
```
You can use any printer for this course. To print the file on campus on a laser printer, write **-P** in front of the name of the printer. Other systems use **lp -d** instead of **lpr -P**.

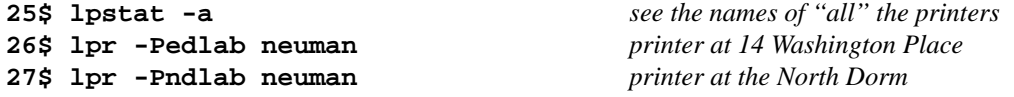

If the file is taking suspiciously long to print, see what's happening by typing

**28\$ lpq -Pedlab** *See the queue for the printer you used above.*

You may have to say **/usr/ucb/lpq** instead of plain **lpq**; it will probably give you an error message. Do not give the **lpr** command again until your first file has finished printing.

▲

## **Post a file on the World Wide Web and print it from there**

Make sure that your home directory and its **public\_html** subdirectory are both **rwxr-xr-x** (Homeworks 1.2 and 1.3). Copy your file into the **public\_html** subdirectory of your home directory if it's not already there. (The tilde **˜** stands for the full pathname of your home directory.) Then give everyone permission to read the file, to make it visible in your browser.

```
1$ cp neuman ˜/public_html/neuman.txt Create a copy named newman.txt.
2$ cd ˜/public_html
3$ pwd
4$ ls -l neuman.txt
5$ chmod 644 neuman.txt Change it to rw-r--r--.
6$ ls -l neuman.txt Verify that the chmod worked.
```
Then you can read, print, or download the file by pointing your web browser at

**http://i5.nyu.edu/**∼**abc1234/neuman.txt**

In a Unix command line, a loginname with a leading tilde **˜abc1234** stands for the full pathname of that person's home directory. But in a web URL, a loginname with a leading tilde **˜abc1234** stands for the full pathname of the **public** html subdirectory of that person's home directory.

**7\$ chmod 600 neuman.txt** *Change to* **rw-------** *so no one else can read it.*

## **See a Handout in your web browser**

Point your web browser at

**http://i5.nyu.edu/**∼**mm64/handout/**

#### **See a manual page in your web browser**

To see our Unix manual in PDF format, point your web browser at

**http://i5.nyu.edu/**∼**mm64/man/**

The man pages for the Apple iPhone iOS are at

## **http://developer.apple.com/library/ios/#documentation/System/Conceptual /ManPages\_iPhoneOS/index.html**

In an emergency, you can certainly print a manual page without using the web:

**1\$ man ksh | lpr -Pedlab**

but it will not have italics, boldface, bullets, etc.

## **Syllabus for INFO1-CE9545**

## **Unix programs (utilities, tools)**

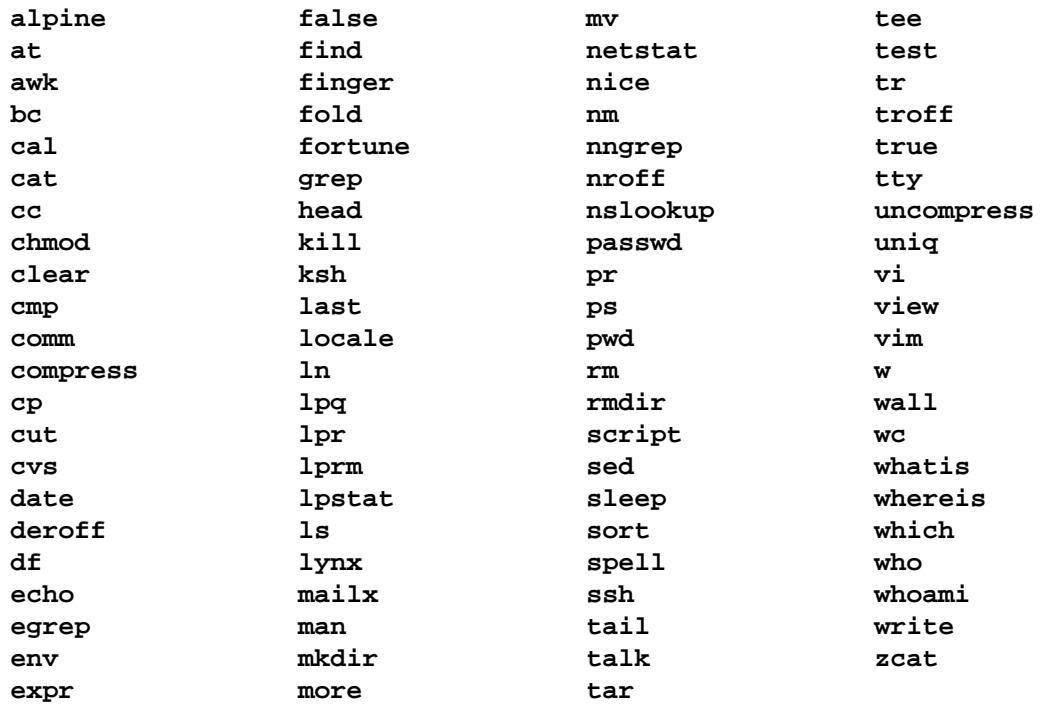

#### **Files**

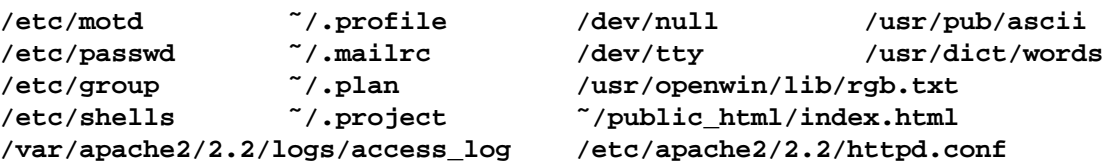

## **Korn shell language punctuation marks**

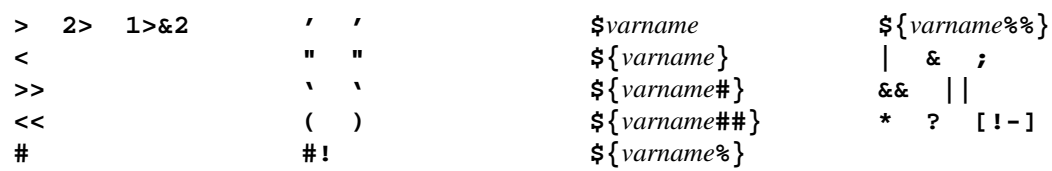

# **Korn shell language keywords**

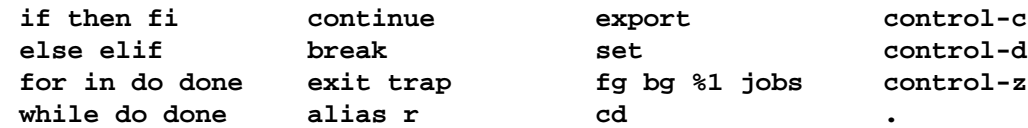

## **Korn shell language variables**

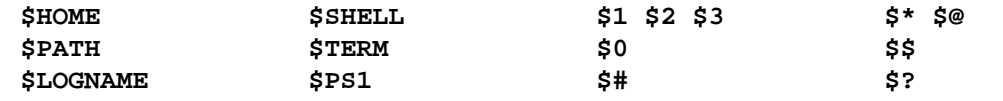

# **vi editing commands**

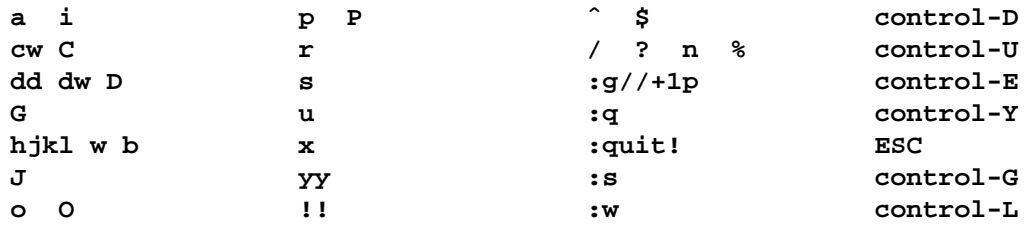

# **Regular expressions in grep, egrep, more, vi, sed, and awk**

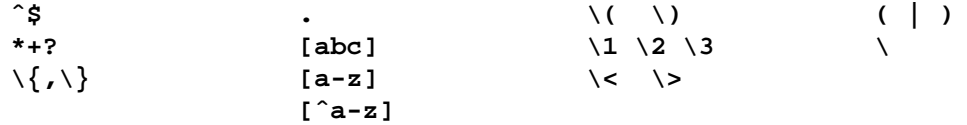

#### **awk**

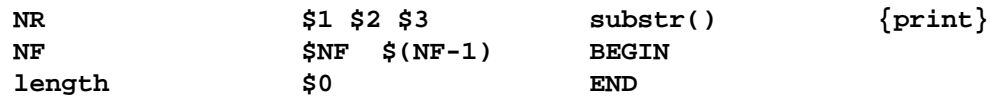

## **HTML tags for World Wide Web pages**

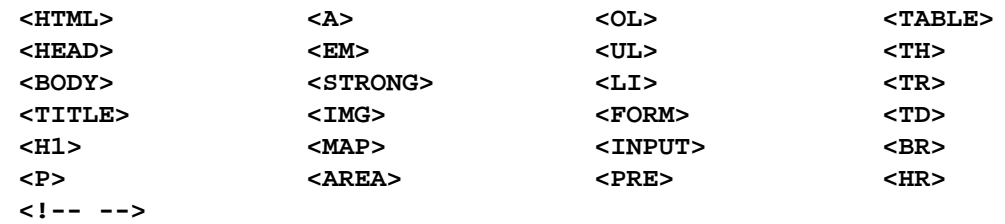

# **Reference book**

*The UNIX Programming Environment* by Brian W. Kernighan and Rob Pike.

**http://netlib.bell-labs.com/cm/cs/upe/index.html http://www.cs.bell-labs.com/**∼**bwk http://herpolhode.com/rob/**

# **Contact information**

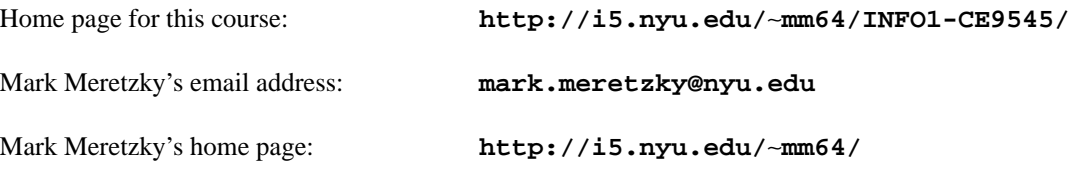

The system administrator's address is **comment@i5.nyu.edu**. For the NYU computer help desk, send email to **its.clientservices@nyu.edu**, or call (212) 998-3333, or visit the ITS Client Services Center at **http://www.nyu.edu/its/askits/**. For problems with computer accounts and passwords, send email to the accounts office at **its.clientservices@nyu.edu** or call (212) 998-3333, or visit **http://www.nyu.edu/its/accounts/**. For information about grades, incompletes, and NYU courses, including courses which I will teach next semester, call the School of Continuing and Professional Studies at (212) 998-7190. To contact me after the course is over, please send me email don't phone.

# **Computer labs at NYU: http://www.nyu.edu/its/labs/**

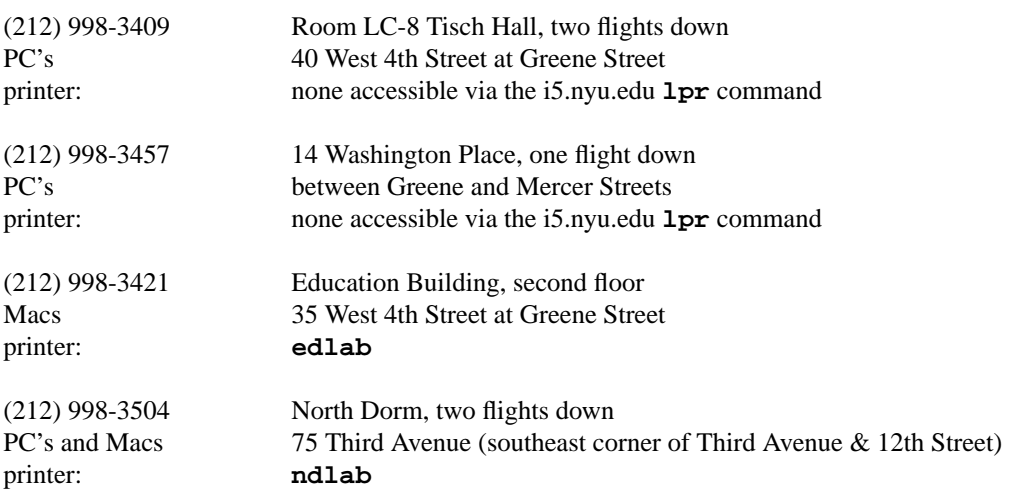

To get your plastic, magnetic NYU ID card, see

**http://www.nyu.edu/nyucard/**

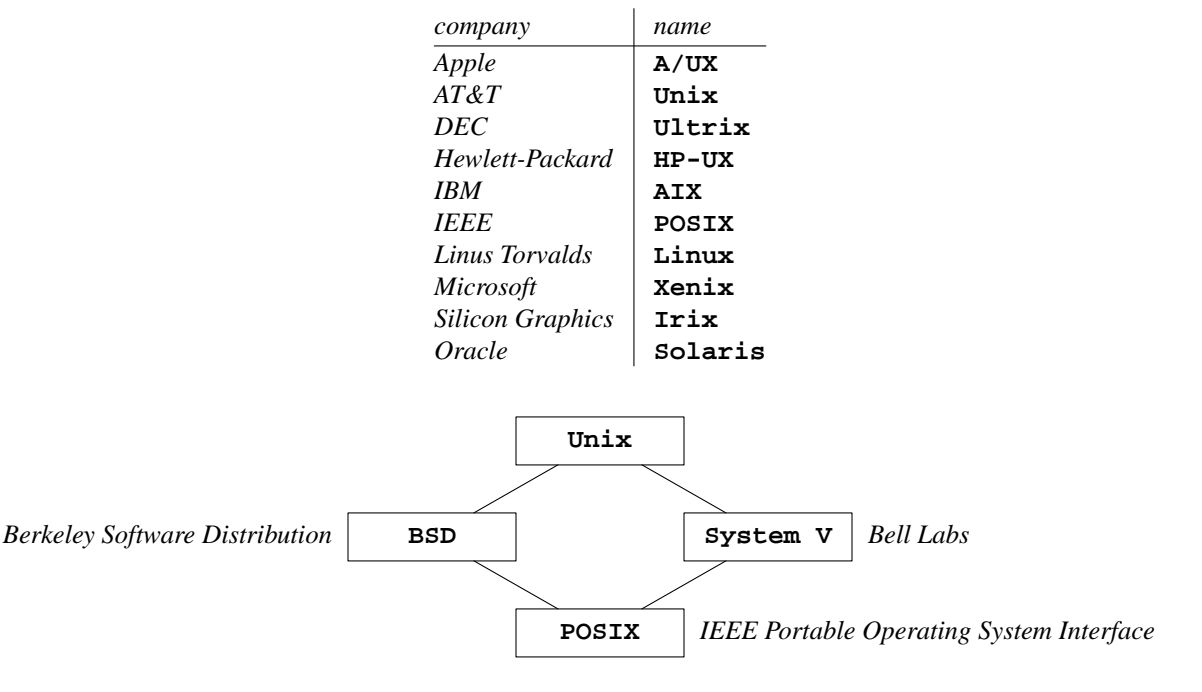

# **The names have been changed because ''Unix'' is copyrighted**

## **Your i5.nyu.edu account**

Our computer is Solaris 250 server running Solaris 10 (SunOS 5.10). It is actually a Solaris *zone,* a virtual machine sitting on top of a ''global'' zone. Its Internet hostname is **i5.nyu.edu** and its IP version 4 address is **128.122.109.53**.

Your i5.nyu.edu login name is listed at

#### **http://i5.nyu.edu/**∼**mm64/common/students.html**

It is the same as your NYU NetID used by your NYU DIAL or NYU Home account. It will be two or three *lowercase* letters (your initials) followed by one or more digits. In these Handouts, we'll assume your login name is **abc1234**.

Your i5.nyu.edu secret password is the same as your central NYU single sign-on password used by your NYU DIAL or NYU Home account. In these Handouts, we'll assume your password is **Bacall8?**.

Before using your login name and password for the first time, register at **http://start.nyu.edu/**. First time i5.nyu.edu users must leave the password field blank as they have not yet set their password. They will then be prompted to enter their social security number and birth date.

To change your password to a more colorful one, e.g., **bogart!** or **Bacall8?**, go back to **http://start.nyu.edu/**.

Read all of this Handout before doing anything, especially the ''What can go wrong'' section.

# **The ''secure shell'' ssh**

To log into **i5.nyu.edu**, you have to run a program that speaks the ''secure shell protocol''. One example is a program named **PuTTY** or **putty.exe**. If you don't already have it, get it from

```
http://www.chiark.greenend.org.uk/∼sgtatham/putty/
https://www.nyu.edu/its/software/
```
(1) On Windows, run **putty.exe**. A window named **PuTTY Configuration** will appear. Type **i5.nyu.edu** as the host name, and select the radio button for the protocol **SSH**. The port number should be 22. Then press **Open**. Dismiss any **PuTTy Security Alert** window that may appear.

```
login as: abc1234
Password: Bacall8?
```
To copy from the **PuTTy** window, select (highlight) the text you want to copy. You do not have to say ''copy''. To paste into the window, click on the place where you want to paste and press the right mouse button.

(2) From any other Unix host, you can get to **i5.nyu.edu** by running the program **ssh**. If you don't already have it, get it from

#### **http://www.openssh.com/**

On Mac OSX, for example, lauch the **Terminal** application to get a Unix shell window. (If you can't find **Terminal**, go to the Finder, pull down **File**, select **Find...**, and search for **Terminal.app**.) Pull down the **Font** menu and select a pleasant font. Then give the command

#### **ssh abc1234@i5.nyu.edu**

(3) On an Apple iPhone, get the **TouchTerm** app. On an iPhone or iPad, get the **pTerm** app.

(4) On Android, get the **ConnectBot** app.

#### **After logging in**

When you are finished logging in, you will see the prompt. To verify that you are really logged in, run simple programs such as

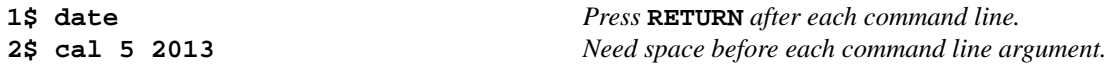

#### **Log out**

See note (1) below if you can't log out because of ''stopped jobs''.

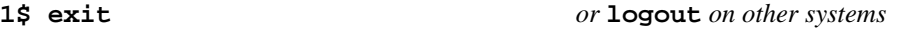

If the terminal window is still open, pull down the **File** menu and select **Exit** or **Quit** to close it.

#### **The special keys: symptoms and antidotes**

(1) If you accidentally type **control-z**, it will say **Stopped**. To start things up again, type

**1\$ fg** *Bring the most recently stopped program back into the foreground.*

If it says **You have stopped jobs** when you try to log out, type **fg** to give your stopped job a chance to finish. Repeat if necessary.

(2) Press **Backspace** on PC, **delete** on Mac to erase the last character typed. As a last resort, see if **control-h** will backspace.

(3) To kill a long program, type **control-c**. You may have to type it more than once.

(4) **Control-s** may freeze the screen; unfreeze it with **control-q**. Similarly, **Scroll Lock** on PC may freeze the screen; unfreeze it with another **Scroll Lock**.

(5) Never press **Caps Lock** in Unix: almost everything we type will be lowercase. Don't confuse

(5a) the lowercase letter **l**, the uppercase letter **I**, and the digit **1**

(5b) the lowercase letter **o**, the uppercase letter **O**, and the digit **0**

(5c) the diagonal slash **/** and the backslash **\**

(5d) the single quote **'**, the double quote **"**, and the back quote **'**

(5e) the dash **-**, the underscore **\_**, and the tilde **˜**

- (5f) the left parentheses **(**, the left curly brace **{**, and the left square bracket **[**
- (5g) the right parentheses **)**, the right curly brace **}**, and the right square bracket **]**
- (5h) the vertical bar (pipe symbol) **|**, the colon **:**, and the exclamation point **!**

(5i) any uppercase letter and the corresponding lowercase letter.

 $\Box$